Vartotojo vadovas

© Copyright 2013 Hewlett-Packard Development Company, L.P.

"Bluetooth" – atitinkamo savininko prekės ženklas, kuriuo pagal licenciją naudojasi "Hewlett-Packard". "Google" yra "Google Inc." prekės ženklas. "Windows" yra JAV registruotas "Microsoft Corporation" prekės ženklas.

Čia pateikta informacija gali būti pakeista apie tai nepranešus. Vienintelės produktų ir paslaugų garantijos yra išdėstytos raštiškuose garantijų patvirtinimuose, pateikiamuose su tam tikrais produktais ir paslaugomis. Nė vienas iš išdėstytų dalykų negali būti laikomas papildoma garantija. HP neprisiima atsakomybės už šio dokumento technines ar redagavimo klaidas ar praleidimus.

Pirmasis leidimas: 2013 m. rugsėjo mėn.

Dokumento numeris: 743472-E21

#### **Gaminio informacija**

Šiame vadove aprašomos daugelyje modelių esančios funkcijos. Kai kurių funkcijų jūsų planšetiniame kompiuteryje gali nebūti.

#### **Programinės įrangos sąlygos**

Įdiegdami, kopijuodami, atsisiųsdami ar kitaip naudodamiesi bet kuriuo programinės įrangos produktu, kuris yra iš anksto įdiegtas šiame planšetiniame kompiuteryje, sutinkate laikytis HP galutinio vartotojo licencinės sutarties (GVLS) sąlygų. Jei nesutinkate su šios licencijos sąlygomis, per 14 dienų turite grąžinti visiškai nenaudotą produktą (aparatūrą ir programinę įrangą) pardavėjui, kad atgautumėte pinigus.

Norėdami gauti išsamesnės informacijos arba atgauti visus pinigus, sumokėtus už planšetinį kompiuterį, kreipkitės į vietinę prekybos vietą (pardavėją).

# **Turinys**

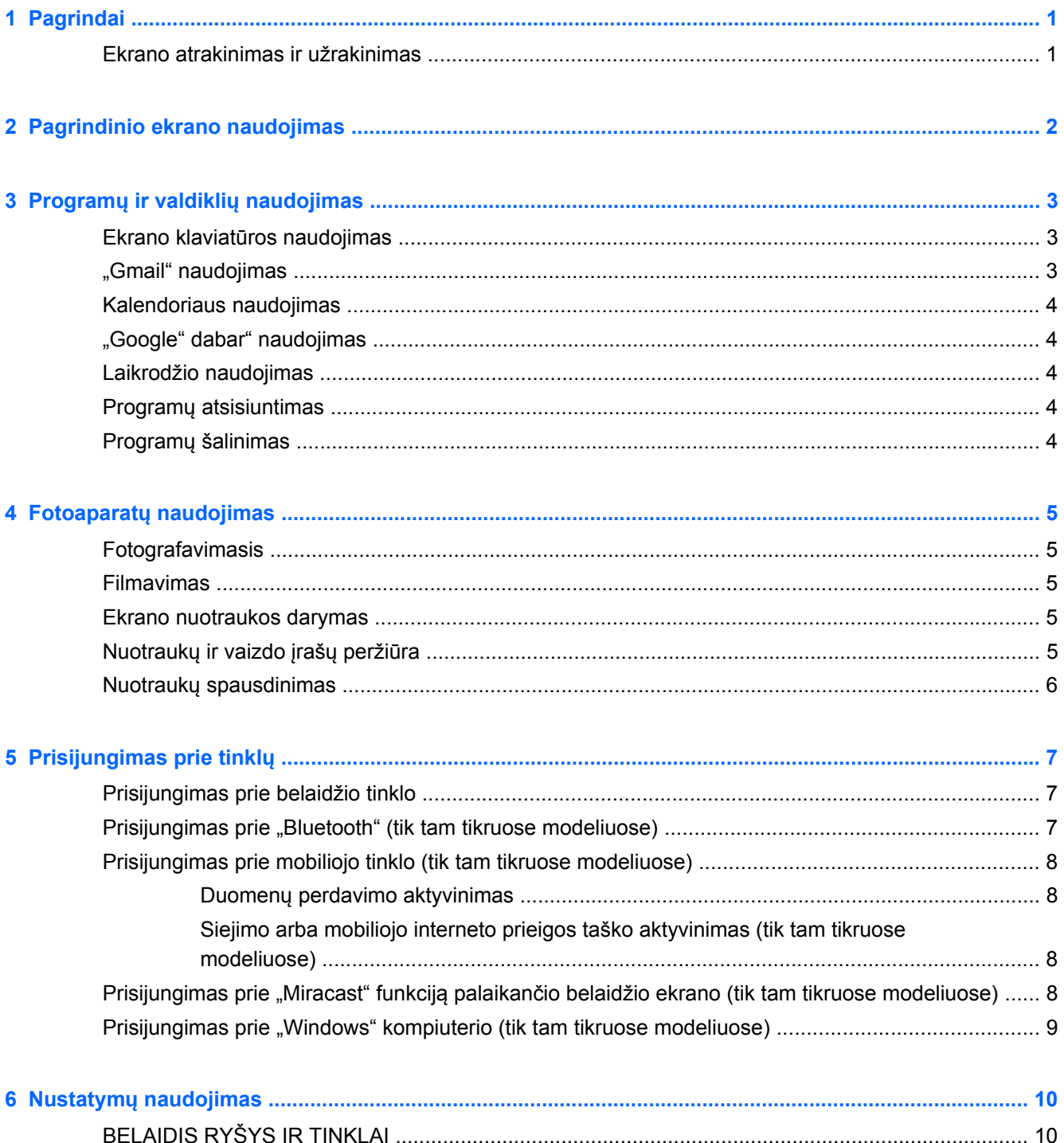

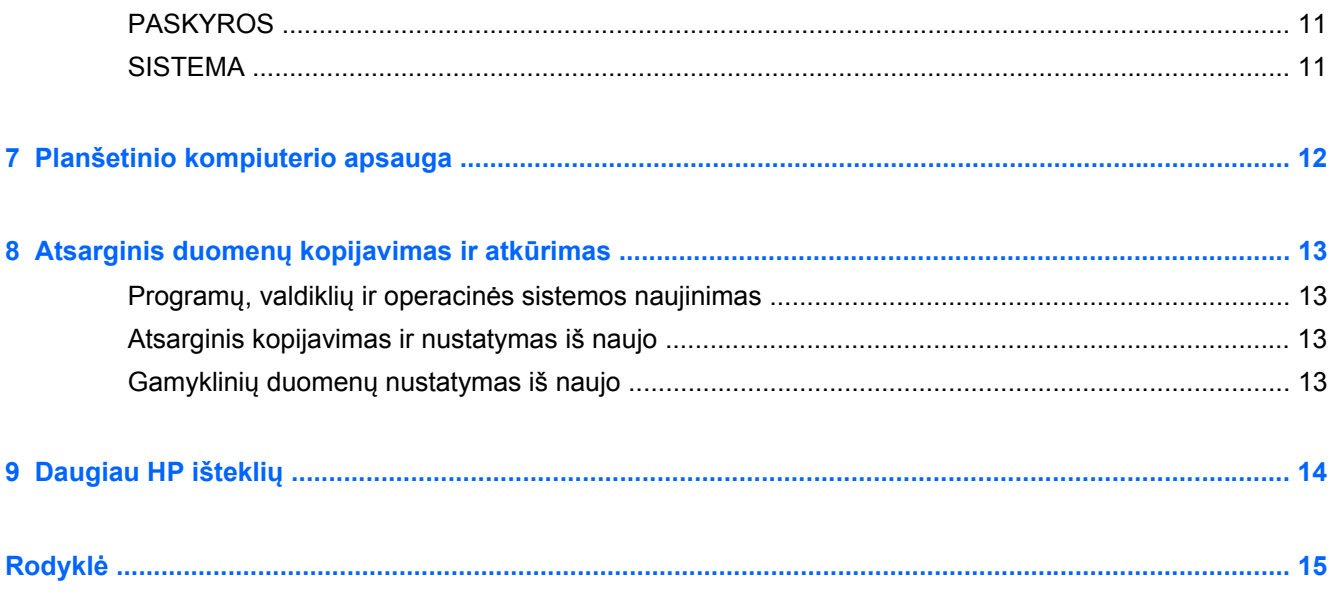

# <span id="page-4-0"></span>**1 Pagrindai**

**PASTABA:** Bendrosios naudojimo instrukcijos pateikiamos spausdintame *trumpajame* vadove, kuris pridedamas su planšetiniu kompiuteriu dėžutėje.

**SVARBU:** Prieš naudodamiesi planšetiniu kompiuteriu pirmą kartą, prijunkite jį prie išorinio maitinimo šaltinio ir bent 15 min. kraukite akumuliatorių.

Pradėdami naudotis planšetiniu kompiuteriu vadovaukitės šiais nurodymais:

**1.** Įkrovę akumuliatorių ir ekrane matydami akumuliatoriaus simbolį įjunkite planšetinį kompiuterį paspausdami ir palaikydami įjungimo / išjungimo mygtuką apie 5 sekundes, kol pamatysite HP logotipą.

Pirmą kartą įjungus planšetinį kompiuterį bus parodytas pasveikinimo ekranas.

- **SVARBU:** Jei akumuliatoriaus simbolis nerodomas, trumpai paspauskite įjungimo / išjungimo mygtuką, kad simbolis būtų parodytas. Tada paspauskite ir laikykite įjungimo / išjungimo mygtuką, kol pasirodys HP logotipas.
- **2.** Vadovaudamiesi ekrane pateikiamais nurodymais nustatykite kalbą, prisijunkite prie belaidžio tinklo ir prisijunkite prie "Google™" paskyros.
	- PASTABA: Jei "Google" paskyros neturite, ją galite susikurti dabar. Kai prisijungsite prie "Google" paskyros, su planšetiniu kompiuteriu bus sinchronizuojamas su šia paskyra susietas el. paštas, kontaktai, kalendoriaus įvykiai ir duomenys. Jei turite daugiau "Google" paskyrų, jas galėsite pridėti vėliau.

### **Ekrano atrakinimas ir užrakinimas**

**Užrakinti** – paspauskite įjungimo / išjungimo mygtuką.

**Atrakinti** – paspauskite įjungimo / išjungimo mygtuką, kad įjungtumėte planšetinį kompiuterį, padėkite pirštą ant spynos piktogramos  $\boldsymbol{\Omega}$  ir braukite pirštu iki atrakinimo vietos  $\boldsymbol{\Omega}$ .

# <span id="page-5-0"></span>**2 Pagrindinio ekrano naudojimas**

Pagrindinis ekranas – tai pagrindinė vieta, kurioje galite pasiekti savo informaciją ir el. paštą, naršyti žiniatinklyje, žiūrėti vaizdo įrašus, peržiūrėti nuotraukas ir prisijungti prie socialinių tinklų.

**PASTABA:** Pagrindinio ekrano išvaizda gali skirtis.

- Braukite žemyn nuo ekrano viršaus, kad būtų parodyti pranešimai.
- Braukite aukštyn nuo ekrano apačios, kad būtų parodytos "Google" dabar" kortelės.
- Palieskite piktogramą, jei norite atlikti lentelėje aprašytą veiksmą.

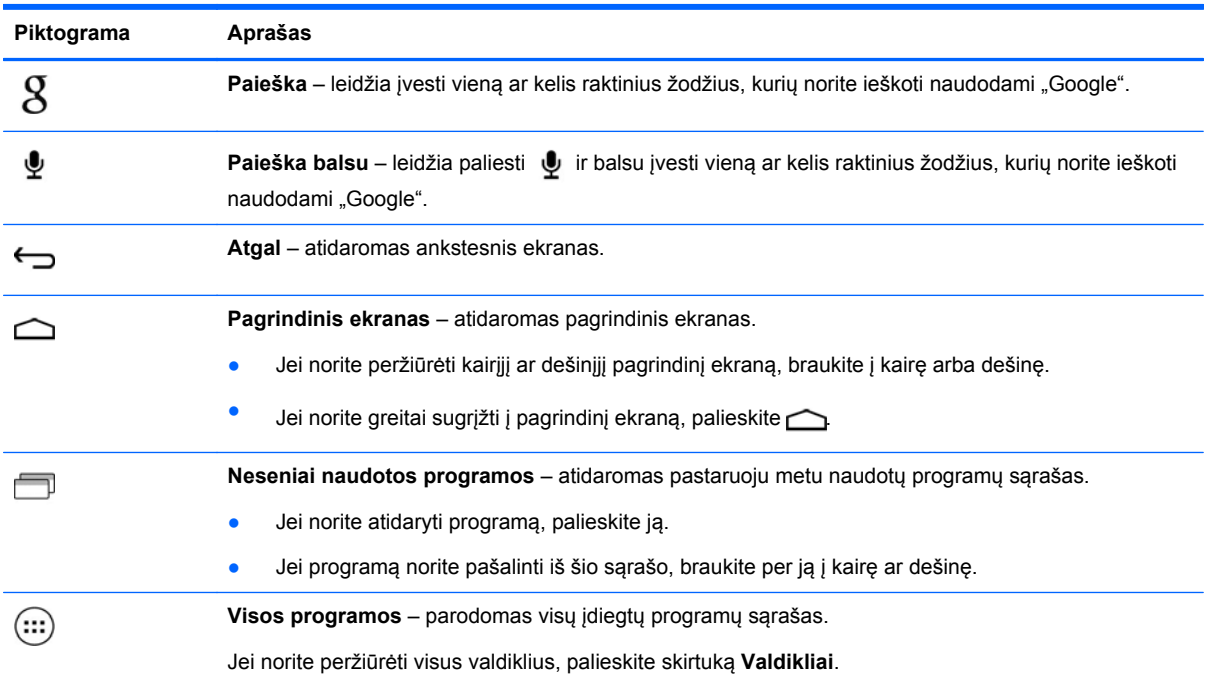

# <span id="page-6-0"></span>**3 Programų ir valdiklių naudojimas**

Programos – tai sparčiosios nuorodos pagrindiniame ekrane, kuriomis galite atidaryti planšetiniame kompiuteryje įdiegtas programas.

Valdikliai – tai programos su specialiomis funkcijomis, leidžiančiomis peržiūrėti dažnai atnaujinamą turinį. Naujausią turinį galite peržiūrėti neatidarydami valdiklio.

Jei norite peržiūrėti visas programas, palieskite ....)

- Jei norite atidaryti programą, palieskite piktogramą. Jei norite sugrįžti į pagrindinį ekraną, palieskite  $\cap$
- Jei prie pagrindinio ekrano norite pridėti programą, palieskite programos piktogramą ir palaikykite, kol pasirodys pagrindinis ekranas, tada perkelkite į vietą, kurioje norite ją matyti.
- Jei programą norite pašalinti iš pagrindinio ekrano, palieskite programos piktogramą ir palaikykite, tada vilkite ją ant ekrano viršuje esančios piktogramos  $\bullet$ .

Jei norite peržiūrėti visus valdiklius, palieskite , tada palieskite skirtuką **Valdikliai**.

- Jei norite atidaryti valdiklį, palieskite piktogramą. Jei norite sugrįžti į pagrindinį ekraną, palieskite  $\bigcirc$
- Jei prie pagrindinio ekrano norite pridėti valdiklį, palieskite valdiklio piktogramą ir palaikykite, kol pasirodys pagrindinis ekranas, tada perkelkite į vietą, kurioje norite ją matyti.
- Jei valdiklį norite pašalinti iš pagrindinio ekrano, palieskite valdiklio piktogramą ir palaikykite, tada vilkite ją ant ekrano viršuje esančios piktogramos  $\mathbf{\hat{i}}$ .

### **Ekrano klaviatūros naudojimas**

- Jei norite atidaryti ekrano klaviatūrą, palieskite ekrano viršuje rodomą teksto lauką, įveskite vieną ar kelis raktinius žodžius, tada palieskite  $\beta$  arba  $\mathbf Q$ .
- Jei norite pasinaudoti paieškos balsu funkcija, ekrano viršuje palieskite  $\psi$ , tada pasakykite vieną ar kelis raktinius žodžius.

**PASTABA:** Klaviatūros išvaizda gali skirtis.

### **"Gmail" naudojimas**

- **1.** Palieskite  $\left( \ldots \right)$ , tada palieskite  $\mathbb{R}$
- **2.** Dalyje **PASKYROS** palieskite **Pridėti paskyrą**.
- **3.** Palieskite **Google** ir vykdykite ekrane pateikiamus nurodymus.
- **4.** Jei norite prisijungti prie savo "Gmail" paskyros, palieskite **Gmail** piktogramą.

# <span id="page-7-0"></span>**Kalendoriaus naudojimas**

Palieskite **kalendoriaus** piktogramą ir vykdykite ekrane pateikiamus nurodymus.

**PASTABA:** Kai pridėsite "Google" paskyrą, su šia paskyra susietas el. paštas, kalendorius ir kontaktai bus sinchronizuojami automatiškai.

● Jei prie pagrindinio ekrano norite pridėti **kalendorių**, palieskite **kalendoriaus** piktogramą ir palaikykite ją, kol ji pasirodys pagrindiniame ekrane.

## **"Google" dabar" naudojimas**

"Google" dabar" naudojamas dienos laikas, dabartinė buvimo vieta ir vietų, kuriose buvote, istorija – taip pateikiama informacija jūsų kompiuteryje. Kitų "Google" produktų informacija, pavyzdžiui, žiniatinklio istorija arba jūsų kalendorius, yra naudojama priminimams apie susitikimus, žemėlapiams, sporto rezultatams ir skrydžių būsenoms rodyti.

- Jei norite prisiregistruoti "Google" dabar", braukite aukštyn nuo ekrano apačios ir vykdykite ekrane pateikiamus nurodymus.
- Jei norite, kad būtų rodomos "Google" dabar" kortelės, braukite aukštyn nuo ekrano apačios.

## **Laikrodžio naudojimas**

- Palieskite (::;), tada palieskite laikrodžio piktogramą.
- Jei prie pagrindinio ekrano norite pridėti **laikrodį**, palieskite **laikrodžio** piktogramą ir palaikykite ją, kol ji pasirodys pagrindiniame ekrane.
- Jei norite įtraukti signalą, palieskite **laikrodžio** piktogramą, palieskite **Nustatyti signalą** ir vykdykite ekrane pateikiamus nurodymus.

### **Programų atsisiuntimas**

Iš "Google Play" parduotuvės galite atsisiųsti programų, muzikos, knygų, žaidimų ir pan.

PASTABA: Jei norite naudotis "Google Play" parduotuve, turite prisijungti prie interneto ir "Google" paskyros.

Palieskite <sub>1,</sub> tada palieskite reikiamą kategoriją.

– arba –

Palieskite ir paieškos lauke įveskite raktinį žodį.

Jei norite atsisiusti ir įdiegti programą, vykdykite ekrane pateikiamus nurodymus.

### **Programų šalinimas**

- **1.** Palieskite  $\left( \ldots \right)$ , tada palieskite  $\mathbb{R}$ .
- **2.** Dalyje **ĮRENGINYS** palieskite **Saugykla**, tada palieskite **Programos**.
- **3.** Palieskite norimą pašalinti programą, tada palieskite **Pašalinti**.
- **4.** Palieskite **Gerai**, tada dar kartą paliesite **Gerai**.

# <span id="page-8-0"></span>**4 Fotoaparatų naudojimas**

Naudodami priekinį fotoaparatą galite nusifotografuoti patys arba padaryti ekrano nuotrauką.

## **Fotografavimasis**

- Palieskite  $\left(\ldots\right)$ , tada palieskite  $\bullet$ .
- Jei norite fotografuoti, palieskite besisukančio fotoaparato piktogramą virš mėlyno apskritimo, tada palieskite mėlyną apskritimą.

Padaryta nuotrauka išsaugoma galerijoje.

### **Filmavimas**

- Palieskite  $\left(\ldots\right)$ , tada palieskite  $\ddot{\bullet}$ .
- Jei norite filmuoti, paliesite vaizdo kameros piktogramą. Mėlynas apskritimas taps raudonas.
- Jei norite pradėti įrašymą, palieskite raudoną apskritimą.
- Jei įrašymą norite sustabdyti, raudoną apskritimą palieskite ir palaikykite. Vaizdo įrašas išsaugomas galerijoje.

## **Ekrano nuotraukos darymas**

Vienu metu paspauskite įjungimo / išjungimo ir garsumo mažinimo mygtukus ir palaikykite apie 1 sek.

Kai ekrano nuotrauka išsaugoma galerijoje parodomas pranešimas.

# **Nuotraukų ir vaizdo įrašų peržiūra**

- Jei norite peržiūrėti galerijoje esančias nuotraukas, palieskite (...), tada palieskite galerijos piktogramą.
- Jei norite ištrinti nuotrauką ar vaizdo įrašą, palieskite elementą, tada viršutiniame dešiniajame ekrano kampe palieskite  $\Box$ .

## <span id="page-9-0"></span>**Nuotraukų spausdinimas**

- **1.** Palieskite (...), tada palieskite galerijos piktogramą.
- **2.** Palieskite nuotrauką, kad ją pasirinktumėte.
- **3.** Viršutiniame dešiniajame ekrano kampe palieskite , tada palieskite **Spausdinti**.
- **4.** Jei spausdinimo funkcija naudojatės pirmą kartą, vykdykite ekrane pateikiamus nurodymus ir pasirinkite spausdintuvą.
- **5.** Pasirinkite norimą kopijų skaičių.
- **6.** Jei norite pasirinkti parinktis, palieskite rodyklę žemyn ir vykdykite ekrane pateikiamus nurodymus.
- **7.** Palieskite **Spausdinti**.

Spausdinimo būsena nurodoma pasirodžiusiame pranešime.

– arba –

Suaktyvinkite **HP e-Print** funkciją (tik tam tikruose modeliuose), leidžiančią spausdinti tiesiogiai per "HP ePrint" palaikantį spausdintuvą. Jei reikia daugiau informacijos, eikite į [http://www.hp.com/go/](http://www.hp.com/go/2eprint) [2eprint.](http://www.hp.com/go/2eprint)

- **1.** Palieskite (...), tada palieskite **HP ePrint** piktogramą.
- **2.** Vykdykite ekrane pateikiamus nurodymus, tada palieskite **Aktyvinti dabar**.
- **3.** Įveskite savo el. pašto adresą, tada palieskite **Aktyvinti**.

Jūsų nurodytu el. pašto adresu išsiunčiamas aktyvinimo kodas.

- **4.** Palieskite **, tada palieskite HP ePrint** piktogramą.
- **5.** Įveskite aktyvinimo kodą, tada palieskite **Aktyvinti**.

# <span id="page-10-0"></span>**5 Prisijungimas prie tinklų**

Planšetinį kompiuterį galite prijungti prie belaidžio tinklo, "Bluetooth®" įrenginių (tik tam tikruose modeliuose), mobiliojo tinklo (tik tam tikruose modeliuose), "Miracast" funkciją palaikančio belaidžio ekrano (tik tam tikruose modeliuose) arba "Windows®" kompiuterio.

## **Prisijungimas prie belaidžio tinklo**

Naršykite po žiniatinklį, skaitykite el. paštą arba atlikite kitus veiksmus internete.

PASTABA: Prieš jungdamiesi prie interneto turite prisijungti prie belaidžio tinklo.

Jei norite prisijungti prie belaidžio tinklo:

- **1.** Palieskite  $\left( \ldots \right)$ , tada palieskite  $\mathbb{E}.$
- **2.** Dalyje **BELAIDIS RYŠYS IR TINKLAI** būtinai įjunkite "Wi-Fi".
- **3.** Palieskite **Wi-Fi**, tada palieskite vieną iš rodomų prieinamų tinklų.
- **4.** Prireikus įveskite saugos raktą, tada palieskite **Jungtis**.

**PASTABA:** Jei norite ištrinti belaidžio tinklo, prie kurio buvote prisijungę anksčiau, saugos raktą, palieskite to tinklo pavadinimą, tada palieskite **Pamiršti**.

### **Prisijungimas prie "Bluetooth" (tik tam tikruose modeliuose)**

Planšetinį kompiuterį galite susieti su "Bluetooth" įrenginiu, pavyzdžiui, ausinėmis, klaviatūra ar pele. Jei norite prijungti "Bluetooth" įrenginį:

- 1. Jjunkite "Bluetooth" įrenginį.
- **2.** Palieskite  $\left( \ldots \right)$ , tada palieskite  $\mathbb{R}$ .
- **3.** Dalyje **BELAIDIS RYŠYS IR TINKLAI** įjunkite **Bluetooth** funkciją, tada palieskite **Bluetooth**.
- 4. Palieskite savo įrenginio pavadinimą, kad padarytumėte jį "Matomą visiems netoliese esantiems "Bluetooth" įrenginiams".
- **5.** Kad surastumėte pasiekiamus "Bluetooth" įrenginius, palieskite **IEŠKOTI ĮRENGINIŲ**.
- **6.** Pasirodžius įrenginio pavadinimui palieskite jį, kad susietumėte su planšetiniu kompiuteriu.

PASTABA: Kad akumuliatoriaus energijos užtektų kuo ilgiau, kai "Bluetooth" funkcijos nenaudojate, ją išjunkite.

## <span id="page-11-0"></span>**Prisijungimas prie mobiliojo tinklo (tik tam tikruose modeliuose)**

Jei SIM kortelė dar neįdėta, SIM kortelę galite įsigyti iš mobiliojo ryšio operatoriaus. Jei norite įdėti SIM kortelę, skaitykite *trumpąjį* vadovą, kuris pridedamas su gaminiu.

- **1.** Palieskite  $\left( \ldots \right)$ , tada palieskite  $\mathbb{R}$ .
- **2.** Dalyje **BELAIDIS RYŠYS IR TINKLAI** palieskite **Mobilieji tinklai**, tada palieskite **Prieigos taškų pavadinimai**.
- **3.** Palieskite , palieskite **Pasirinkti naują APN**, tada vykdykite ekrane pateikiamus nurodymus.

### **Duomenų perdavimo aktyvinimas**

Jei norite įjungti duomenų perdavimą mobiliuoju tinklu:

- **1.** Palieskite  $\left( \ldots \right)$ , tada palieskite  $\left\| \cdot \right\|$ .
- **2.** Dalyje **BELAIDIS RYŠYS IR TINKLAI** palieskite **Mobilieji tinklai**, tada palieskite **Mobilieji duomenys**.

### **Siejimo arba mobiliojo interneto prieigos taško aktyvinimas (tik tam tikruose modeliuose)**

Jei norite bendrinti gaminio mobilųjį duomenų ryšį per USB arba gaminį naudoti kaip mobilųjį "Wi-Fi" interneto prieigos tašką:

- **1.** Palieskite  $\left( \ldots \right)$ , tada palieskite  $\mathbb{R}$ .
- **2.** Dalyje **BELAIDIS RYŠYS IR TINKLAI** palieskite **Mobilieji tinklai**, tada palieskite **Siejimas ir mobilusis interneto prieigos taškas**.
- **3.** Jei norite sukurti mobilųjį "Wi-Fi" interneto prieigos tašką, palieskite **Mobilusis interneto prieigos taškas**.
- **4.** Jei norite bendrinti gaminio mobilųjį duomenų ryšį, palieskite **USB siejimas**.

USB siejimo funkcija veikia sistemose "Windows 7", "Vista" arba "Linux".

### **Prisijungimas prie "Miracast" funkciją palaikančio belaidžio ekrano (tik tam tikruose modeliuose)**

Jei norite prisijungti prie "Miracast" funkciją palaikančio belaidžio ekrano:

- **1.** Palieskite  $\left( \ldots \right)$  tada palieskite  $\blacksquare$ .
- **2.** Dalyje **BELAIDIS RYŠYS IR TINKLAI** palieskite **Miracast**, tada palieskite **"Miracast" belaidis ekranas**.
- **3.** Vykdykite ekrane pateikiamus nurodymus.

### <span id="page-12-0"></span>**Prisijungimas prie "Windows" kompiuterio (tik tam tikruose modeliuose)**

**PASTABA:** Prieš naudojant USB failams tarp planšetinio ir jūsų kompiuterio perduoti, reikia išjungti USB siejimo funkciją.

1. Laidu su USB mikrojungtimi sujunkite planšetinį ir "Windows" kompiuterius.

Kompiuteryje kaip diskų įrenginys parodoma USB atmintinė. Failus galite kopijuoti taip, kaip tai įprastai darote naudodami bet kurį išorinį įrenginį.

**2.** Baigę USB laidą atjunkite.

# <span id="page-13-0"></span>**6 Nustatymų naudojimas**

Naudodami nustatymus galite prisijungti prie tinklų, nustatyti nuostatas ir surasti informaciją apie planšetinį kompiuterį.

Palieskite  $\left( \ldots \right)$ , tada palieskite  $\left\| \cdot \right\|$ 

– arba –

Braukite žemyn nuo ekrano viršaus ir palieskite ...

# **BELAIDIS RYŠYS IR TINKLAI**

- **Wi-Fi** įjunkite arba išjunkite **Wi-Fi** ir prisijunkite prie belaidžio tinklo, kad galėtumėte skaityti el. paštą, ieškoti žiniatinklyje arba naudotis socialinių tinklų svetainėmis.
- **Bluetooth** jjunkite arba išjunkite **Bluetooth** ir su planšetiniu kompiuteriu susiekite "Bluetooth" įrenginį, pavyzdžiui, ausines ar klaviatūrą.
- **Duomenų naudojimas** peržiūrėkite duomenų, kurie buvo panaudoti per pasirinktą laikotarpį, diagramą. Parodomas ir kiekvienos įdiegtos programos duomenų naudojimas.
- **Daugiau...** įjunkite arba išjunkite **Lėktuvo režimą** ar **VPN**.

## **ĮRENGINYS**

- **Garsas** pasirinkite **Garsumo** nustatymus, **Numatytąjį pranešimą** ir įjunkite arba išjunkite **Lietimo garsus** bei **Ekrano užrakto garsą**.
- **Ekranas** pasirinkite **Ryškumą**, **Ekrano foną**, **Miego režimą** ir **Šrifto dydį**.
- **Saugykla** peržiūrėkite laisvą vietą planšetinio kompiuterio atmintyje ir SD™ atminties kortelėje (jei įdėta).
- **Akumuliatorius** peržiūrėkite akumuliatoriaus įkrovą procentais ir įvairių funkcijų suvartojamą energiją.
- **Programos** peržiūrėkite atsisiųstas ir veikiančias programas. Jei norite peržiūrėti informaciją arba pašalinti programą, palieskite ją.

## **ASMENINIAI NUSTATYMAI**

- **Prieiga prie vietos** jjunkite arba išjunkite parinktis **Prieiga prie mano vietos** ir "Wi-Fi" tinklo **vieta**.
- **Sauga** nustatykite **EKRANO SAUGOS**, **SLAPTAŽODŽIŲ**, **ĮRENGINIO ADMINISTRAVIMO** ir **KREDENCIALŲ ATMINTINĖS** nuostatas.
- **Kalba ir įvestis** nustatykite **Kalbos**, **KLAVIATŪROS IR ĮVESTIES METODŲ**, **KALBĖJIMO** ir **PELĖS / JUTIKLINĖS PLANŠETĖS** nuostatas.
- **Atsarginis kopijavimas ir nustatymas iš naujo** nustatykite **ATSARGINIO KOPIJAVIMO IR ATKŪRIMO** ir **ASMENINIŲ DUOMENŲ** nuostatas.

## <span id="page-14-0"></span>**PASKYROS**

Parodomos esamos paskyros.

- **Pridėkite el. pašto paskyrą arba kitą paskyrą** dalyje **PASKYROS** palieskite **+ Pridėti paskyrą** ir vykdykite ekrane pateikiamus nurodymus.
- **Sinchronizuokite paskyrą** dalyje **PASKYROS** palieskite paskyros pavadinimą. Dar kartą palieskite paskyros pavadinimą, viršutiniame dešiniajame ekrano kampe palieskite | , tada palieskite **Sinchronizuoti dabar**.
- **Pašalinkite paskyrą** dalyje **PASKYROS** palieskite paskyros pavadinimą. Dar kartą palieskite paskyros pavadinimą, viršutiniame dešiniajame ekrano kampe palieskite |, tada palieskite **Pašalinti paskyrą**.

## **SISTEMA**

- **Data ir laikas** įjunkite arba išjunkite **Automatinę datą ir laiką** ir pasirinkite laiko juostos, laiko ir datos formatų nuostatas.
- **Pritaikymas neįgaliesiems** įjunkite arba išjunkite **TalkBack**, **Didelį tekstą**, **Automatinį ekrano sukimą**, **Slaptažodžių sakymą**, **Teksto vertimo į kalbą išvestį**, **Lietimo ir palaikymo atidėjimą** ir **Žiniatinklio pritaikymo neįgaliesiems gerinimą**.
- **Kūrėjų parinktys** įjunkite arba išjunkite įvairias **Kūrėjų parinktis**.

**ĮSPĖJIMAS:** Įjungus šį nustatymą planšetiniame kompiuteryje gali įvykti klaidų.

● **Apie planšetinį kompiuterį** – peržiūrėkite planšetinio kompiuterio programinės įrangos versiją ir teisinę informaciją.

Be to, galite ieškoti programinės įrangos naujinių.

# <span id="page-15-0"></span>**7 Planšetinio kompiuterio apsauga**

Jei norite apsaugoti planšetinį kompiuterį, kad kiti negalėtų pasiekti jame saugomų duomenų, pasirinkite ekrano užrakto būdą.

#### **Ekrano užrakto nustatymas**

- **1.** Palieskite  $\left( \ldots \right)$ , tada palieskite
- **2.** Dalyje **ASMENINIAI** palieskite **Saugumas**, tada dalyje **EKRANO SAUGUMAS** palieskite **Ekrano užraktas**.
- **3.** Dalyje **Pasirinkti ekrano užraktą** pasirinkite vieną iš nurodytų ekrano užrakto tipų ir vykdykite ekrane pateikiamus nurodymus.

**PASTABA:** Jei anksčiau buvote nustatę ekrano užraktą, prieš keisdami užrakto nustatymus turite atrakinti ekraną.

- **Slinkimas** atrakinkite ekraną braukdami į dešinę.
- **Atrakinimas pagal veidą (tik tam tikruose modeliuose)** ekraną galite atrakinti į jį pažvelgę.
- **Šablonas** nupieškite nesudėtingą šabloną, kuriuo atrakinsite ekraną.
- **PIN** įveskite keturis ar daugiau skaitmenis, kuriuos naudosite ekranui atrakinti.
- **Slaptažodis** įveskite keturias ar daugiau raidžių arba skaitmenų. Ši parinktis suteiks stipriausią apsaugą, jei pasirinksite sudėtingą slaptažodį.

# <span id="page-16-0"></span>**8 Atsarginis duomenų kopijavimas ir atkūrimas**

## **Programų, valdiklių ir operacinės sistemos naujinimas**

HP rekomenduoja nuolat atnaujinti programas, valdiklius ir operacinę sistemą įdiegiant naujausias jų versijas. Naujiniais galima išspręsti problemas ir papildyti planšetinį kompiuterį naujomis funkcijomis bei parinktimis. Technologijos nuolat keičiasi, todėl naujindami programas, valdiklius ir operacinę sistemą užtikrinsite, kad planšetiniame kompiuteryje veiktų naujausios technologijos. Pavyzdžiui, senesnės programos ir valdikliai gali neveikti tinkamai naujausioje operacinėje sistemoje.

Eikite į "Google Play" parduotuvę ir atsisiųskite naujausią HP ir trečiųjų šalių programų bei valdiklių versiją. Operacinė sistema naujinius atsisiųs automatiškai ir praneš, kai jie bus parengti diegti. Jei operacinę sistemą norite atnaujinti rankiniu būdu, eikite į [http://www.hp.com/support.](http://www.hp.com/support)

## **Atsarginis kopijavimas ir nustatymas iš naujo**

Galite nustatyti atsarginio kopijavimo ir atkūrimo nuostatas, kurios pravers praradus duomenis.

- **1.** Palieskite  $\left( \ldots \right)$  tada palieskite  $\mathbb{R}$ .
- **2.** Dalyje **ASMENINIAI** palieskite **Atsarginis kopijavimas ir nustatymas iš naujo**.
- **3.** Dalyje **ATSARGINIS KOPIJAVIMAS IR ATKŪRIMAS** pasirinkite vieną ar kelias toliau nurodytas parinktis:
	- **Kurti atsarginę mano duomenų kopiją** pažymėkite šį žymimąjį langelį, kad įjungtumėte programų duomenų, "Wi-Fi" slaptažodžių ir kitų nustatymų atsarginių kopijų kūrimą "Google" serveriuose.
	- **Atsarginio kopijavimo paskyra** pasirinkite "Google" paskyrą, kurioje bus kuriama atsarginė duomenų kopija.
	- **Automatinis atkūrimas** pažymėkite šį žymimąjį langelį, kad nustatymai ir duomenys, kurių atsarginė kopija buvo sukurta, būtų atkurti programą įdiegus iš naujo.

### **Gamyklinių duomenų nustatymas iš naujo**

Jei norite iš naujo nustatyti visus nustatymus ir ištrinti visus įrenginyje saugomus duomenis:

- **1.** Palieskite  $\left( \ldots \right)$  tada palieskite  $\approx$
- **2.** Dalyje **ASMENINIAI** palieskite **Atsarginis kopijavimas ir nustatymas iš naujo**.
- **3.** Dalyje **ASMENINIAI DUOMENYS** pasirinkite **Gamyklinių duomenų nustatymas iš naujo** ir vykdykite ekrane pateikiamus nurodymus.

# <span id="page-17-0"></span>**9 Daugiau HP išteklių**

Tolesnėje lentelėje nurodyta, kur rasti informacijos apie gaminį, mokomosios medžiagos ir kt.

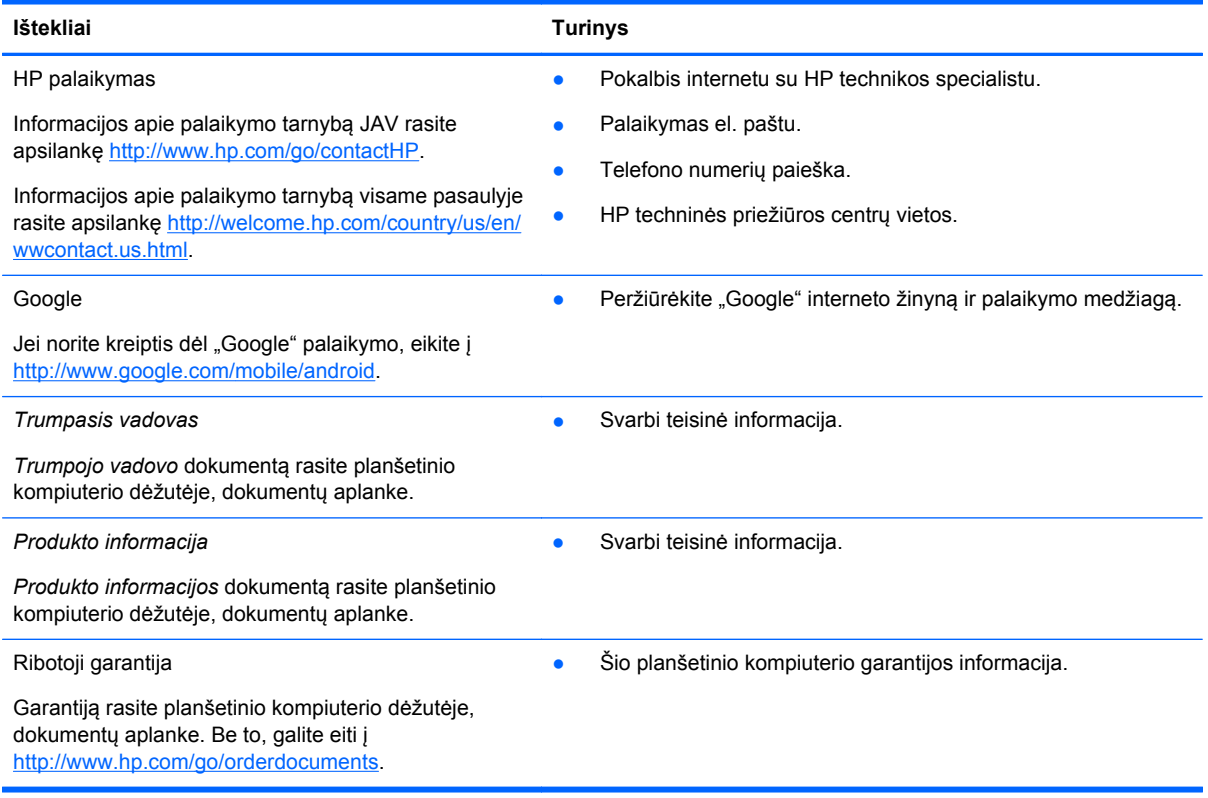

# <span id="page-18-0"></span>**Rodyklė**

#### **A**

akumuliatorius [10](#page-13-0) atmintinė [10](#page-13-0) Atrakinimo pagal veidą funkcija [12](#page-15-0) atsarginis kopijavimas ir atkūrimas [13](#page-16-0) atsisiųsti [3](#page-6-0)

#### **B**

Beats Audio [10](#page-13-0) Bluetooth [7,](#page-10-0) [10](#page-13-0)

#### **D**

data ir laikas [10](#page-13-0)

#### **E**

ekranas [10](#page-13-0) ekrano nuotrauka [5](#page-8-0) ekrano užraktas [12](#page-15-0)

### **F**

fotoaparatas [5](#page-8-0)

### **G**

gamyklinių duomenų nustatymas iš naujo [13](#page-16-0) garantija [14](#page-17-0) garsas [10](#page-13-0) Gmail [3](#page-6-0) grįžimo piktograma [2](#page-5-0)

#### **K**

kalba [10](#page-13-0) kalendorius [3](#page-6-0) kompiuteris [7](#page-10-0)

#### **L**

laikrodis [3](#page-6-0)

#### **N**

neseniai naudotų programų piktograma [2](#page-5-0) nuotraukos [5](#page-8-0) nustatymai [10](#page-13-0)

#### **P**

pagrindinio ekrano piktograma [2](#page-5-0) paieškos balsu piktograma [2](#page-5-0) paieškos piktograma [2](#page-5-0) paskyros [10](#page-13-0) piktogramos [2](#page-5-0) PIN [12](#page-15-0) Produkto informacija [14](#page-17-0) programos [3](#page-6-0)

### **S**

slaptažodis [12](#page-15-0) spausdinimas [5](#page-8-0)

### **T**

tinklas [7](#page-10-0) Trumpasis vadovas [14](#page-17-0)

#### **V**

valdikliai [3](#page-6-0) visų programų piktograma [2](#page-5-0)

### **W**

wi-fi [7](#page-10-0), [10](#page-13-0) Windows<sub>7</sub>